### Som, Vídeo, e Deep Zoom

### José Antônio da Cunha IFRN

A plataforma Silverlight permite a interação com áudio e vídeo em seus aplicativos, facilitando assim a construção de aplicações que fornecem experiências mais ricas aos utilizadores finais.

#### **Formatos suportados**

Atualmente, a plataforma Silverlight suporta vários formatos. A variedade de escolha obriga-nos a tomar certas decisões antes de implementarmos um userControl que apresenta este tipo de conteúdo. Assim, precisamos responder às seguintes perguntas:

•**Qual o método de entrega**: o método de entrega indica a forma como o conteúdo multimédia é entregue ao usuário final. Podemos optar por *streaming* tradicional, *smooth streaming* ou *downloads* progressivos.

•**Qual é o tipo usado**: qual é o formato no qual o conteúdo multimédia é distribuído. O "contentor", sabe como os bytes foram armazenados. Como exemplos, temos MP3, MP4, Windows Media Files, etc.

•**Qual o codec usado**: os codecs são usados para codificar os dados do conteúdo a distribuir. Por exemplo, o Silverlight suporta o codec de vídeo H.264 e o codec de áudio AAC (lembre-se que o codec H.264 é usado em várias áreas de referência associadas a utilização de vídeo de alta definição – ex.: Blu-ray.

Mais informações em http://bit.ly/cealrH

#### **Para áudio, o Silverlight suporta o seguinte:**

•Windows Media Audio (WMA) versões 7, 8 e 9;

•MP3 com taxa de bits fixa ou variável de 8-320 Kbs;

•VC-1;

•Audio Windows media 10 Pro

#### **Quando se trata de vídeos, o Silverlight suporta as seguintes padrões:**

- •Windows Media Vídeo 7 (WMVI);
- •Windows Media vídeo 8 (WMV2);
- Windows Media vídeo 8 (WMV3);
- •Windows Media vídeo Advanced Profile, non-VC-1 (WMVA);
- •Windows Media vídeo Advanced Profile, VC-1 (WMVC1);

•H.264 vídeo e AAC áudio (também conhecido como MPEG-4 Part 10 ou MPEG-4 AVC).

#### **O MediaElement**

No Silverlight, toda a funcionalidade de áudio e vídeo é construído em uma única classe: MediaElement.

Uma tag MediaElement simples é tudo que você precisa para reproduzir um som. Por exemplo, adicione esta marcação para sua interface de usuário:

<MediaElement Source="Kalimba.mp3"></MediaElement>

Quando a página for carregada, ele vai baixar o arquivo Kalimba.mp3 e começará a tocar automaticamente.

Claro, para que isso funcione, seu aplicativo Silverlight precisa ser capaz de encontrar o arquivo Kalimba.mp3.

A classe **MediaElemen**t usa o sistema de URL, tal qual a classe **Image**. Isso significa que você pode inserir um arquivo de mídia em seu pacote XAP ou implantá-lo no mesmo sítio, juntamente com o arquivo XAP. Geralmente, é melhor manter os arquivos de mídia separado, a menos que eles sejam extremamente pequenos. Caso contrário, você vai aumentar o tamanho de sua aplicação e do download inicial.

#### **Controlando Playback**

O exemplo anterior começa executar um arquivo de som imediatamente quando a página com o MediaElement é carregado. A reprodução continua até que o arquivo de som seja finalizado.

Geralmente, você precisa controlar a reprodução com maior precisão. Por exemplo, você pode querer que ele seja acionado em um momento específico, controlar a repetição, e assim por diante. Uma maneira de alcançar esse resultado é usar os métodos da classe **MediaElement** no momento oportuno.

#### **Controlando Playback**

O comportamento de inicialização do **MediaElement** é determinado por sua propriedade de reprodução automática (AutoPlay). Se essa propriedade é definida como false, o arquivo de áudio é carregado, mas o código fica responsável para iniciar a reprodução, na hora certa:

<MediaElement x:Name="videoElement" AutoPlay="false" Source="Kalimba.mp3"> </MediaElement>

Geralmente, a interação consiste em chamar os métodos **Play ()**, **Pause ()** e **Stop ()**.

#### **Controlando Playback**

 $\left\{ \begin{array}{c} \end{array} \right.$ 

}

 $\left\{ \begin{array}{c} \end{array} \right.$ 

}

<MediaElement x:Name="videoElement" AutoPlay="False" Source="Kalimba.mp3"> </MediaElement>

private void btnPlay\_Click(object sender, RoutedEventArgs e)

 MediaElement media = new MediaElement(); media.Source = new Uri("http://localhost/Kalimba.mp3", UriKind.Absolute); media.MediaEnded += new RoutedEventHandler(media\_MediaEnded); LayoutRoot.Children.Add(media);

private void media\_MediaEnded(object sender, RoutedEventArgs e)

LayoutRoot.Children.Remove((MediaElement)sender);

#### **Controlando Playback**

#### **Manipulando erro**

<MediaElement x:Name="videoElement" AutoPlay="False" Source="http://localhost:49925/kalimba.mp3" MediaFailed="videoElement\_MediaFailed">

</MediaElement>

 $\left\{ \begin{array}{c} \end{array} \right.$ 

private void videoElement\_MediaFailed(object sender, ExceptionRoutedEventArgs e)

lblError.Content = e.ErrorException.Message;

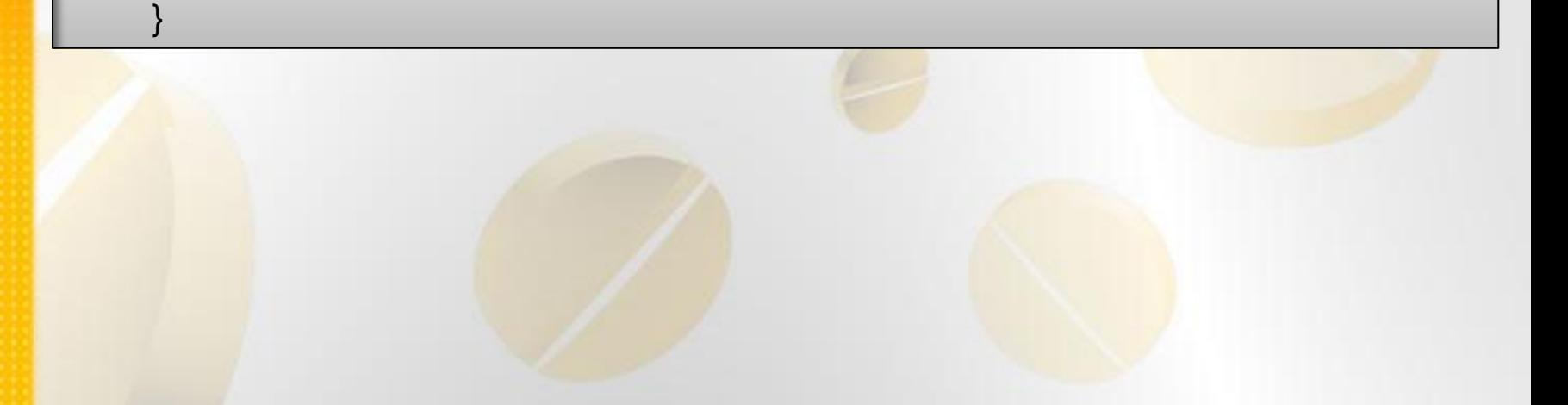

### **Propriedades de MediaElemet para Audio**

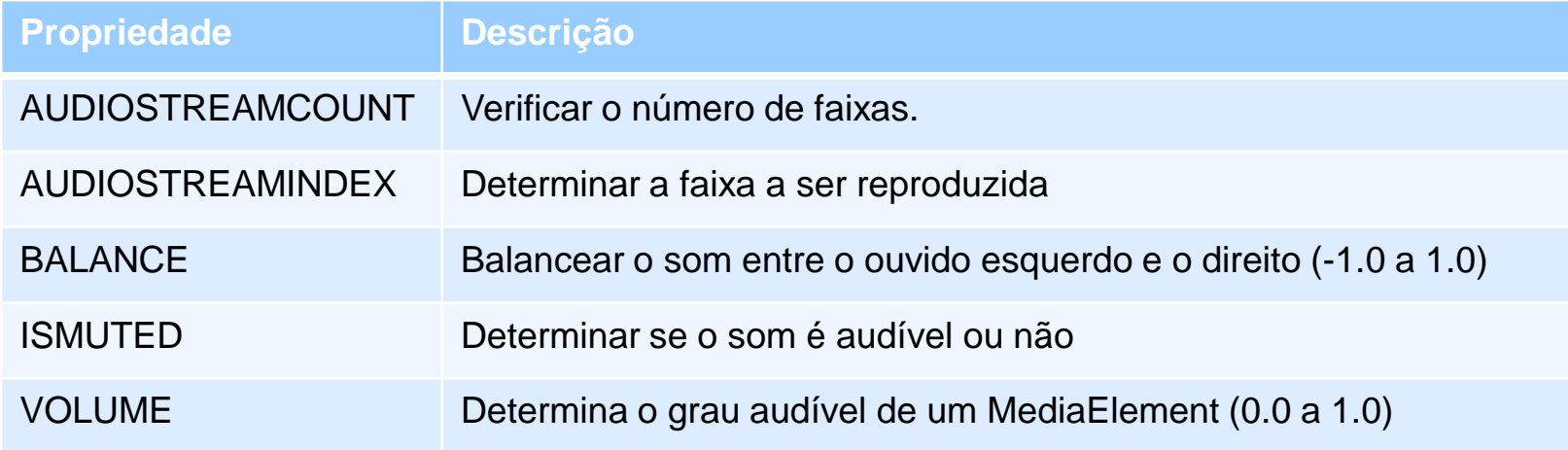

Veja os exemplos de audio  $\rightarrow$  projeto media

#### **Reproduzindo video**

Tudo o que você aprendeu sobre o uso da classe **MediaElement** se aplica igualmente para arquivo de vídeo e de áudio.

A principal diferença com arquivos de vídeo é que as propriedades visuais e relacionados com a disposição do MediaElement são subitamente importante. O tamanho original do vídeo é fornecido por meio das propriedades **NaturalVideoHeight e NaturalVideoWidth** do MediaElement.

#### Listas do lado do cliente **(Client-Side Playlists)**

O Silverlight também suporta metarquivos Windows Media, que são essencialmente listas que apontam para um ou mais outros arquivos de mídia. Metarquivos de mídia do Windows normalmente têm a extensão .wax, .wvx, .wmx, .wpl, ou .asx.

Aqui está uma lista básica que se refere a dois arquivos de vídeo:

 $\langle$  asx version="3.0" $>$ <title>My Playlist</title> <entry> <title>Movie #1</title> <ref href="test.wmv"/> </entry> <entry> <title>Movie #2</title> <ref href="Butterfly.wmv"/> </entry> </asx>

Advanced Stream Redirector (ASX) é um arquivo XML.

### **Tabela 3. Os elementos ASX suportados pelo Silverlight.**

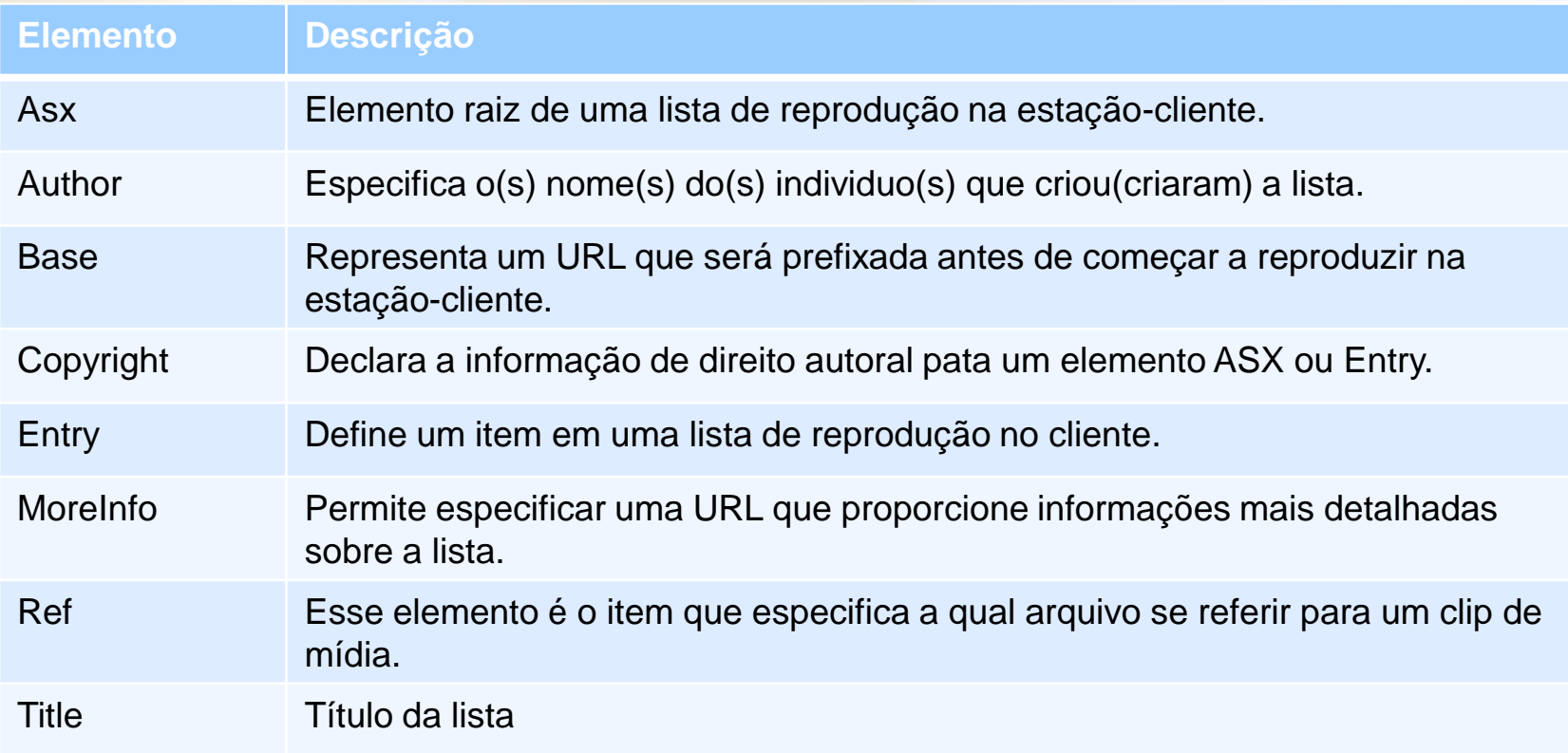

#### **Usando lista de reprodução no servidor**

Lista de reprodução no servidor permitem que os administradores de conteúdo determinem de forma dinâmica quando e qual conteúdo será reproduzido. O servidor que faz o streaming do conteúdo tem controle total sobre como ele é distribuído. Essa abordagem proporciona diversas vantagens sobre listas de reprodução no cliente, incluindo:

•**Menor gasto de banda** – geralmente as listas de reprodução no cliente servem o conteúdo como fluxos separados para cada entrada. Isso faz com que a aplicação Silverlight se reconecte ao servidor muitas vezes, desperdiçando largura da banda. Como as listas de reprodução no servidor usam um fluxo contínuo, a aplicação Silverlight terá que se conectar uma só vez.

•**Criação de listas de reprodução dinâmicas** – listas de reprodução no servidor permitem modificar uma lista de reprodução mesmo depois que uma aplicação Silverlight tenha se conectado.

**Usando lista de reprodução no servidor (.WSX)**

```
<?wsx version="1.0"?>
<smil>
  <seq id="sq1">
      <media id="anuncio1" src="advertisement1.wmv" />
      <media id="anuncio2" src="advertisement2.wmv" />
  </seq></smil>
```
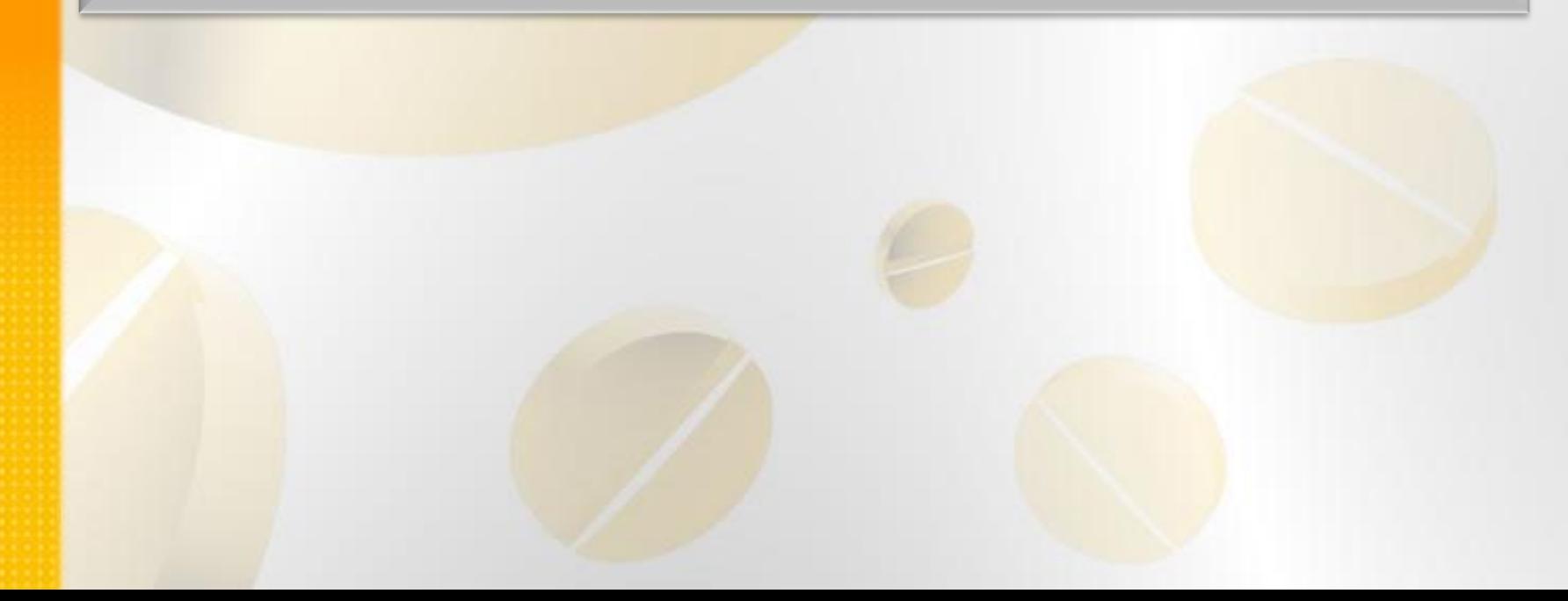

### **Tabela 4. Elementos SMIL suportados no Silverlight.**

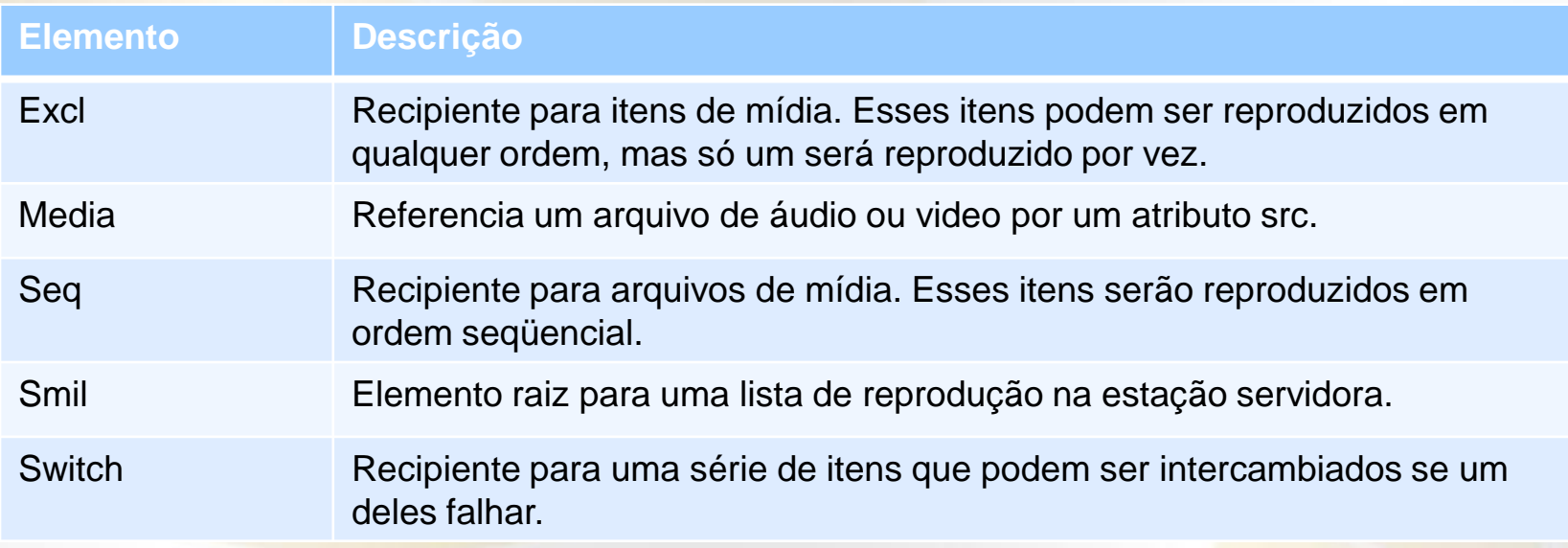

#### **Referenciando listas de reprodução no servidor**

Depois que o arquivo .wsx foi criado, ele pode ser publicado no servidor. Deve-se publicar uma lista de reprodução no servidor antes que a aplicação Silverlight possa utilizá-la.

<MediaElement Source=["mms://www.silverlightinaction.com:1234/lista](mms://www.silverlightinaction.com:1234/lista)" />

Alternando um plug-in para modo tela-cheia.

Application.Current.Host.Content.IsFullScreen = true;